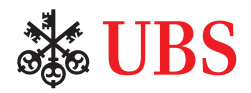

# UBS PaymentStandards test platform

# Are you looking for a solution for automatically testing ISO 20022 messages?

### **Background**

Swiss payments will be standardized and harmonized in four different areas: transfers, direct debits, notifications / reporting and payment slips.

Software providers who offer payment functions, and bank clients who program their own payments interface, must align parts of their software with the new ISO 20022 payments standard in accordance with "Swiss Payment Standards".

#### **Validation and simulation**

To assist during this changeover, the [UBS PaymentStandards](https://www.ubs.com/ch/en/swissbank/corporates/cash-management/zv-migration/testplattform-iso-20022.html)  [Test Platform](https://www.ubs.com/ch/en/swissbank/corporates/cash-management/zv-migration/testplattform-iso-20022.html) simulates the behavior of the client-bank interface in detail and provides crucial migration support.

It checks the conformity of generated client-to-bank messages (validation) and creates bank-to-client messages (simulation) according to the Swiss Business Rules and Swiss and UBS Implementation Guidelines.

The UBS test platform supports two test options:

- Manual testing by message upload and download
- Automated testing via EBICS

#### **Interaction between the test platform and EBICS for automated testing**

Automated testing enables software providers to perform highly automated integration and regression tests. For this, the EBICS communication protocol is used for transmission purposes. This has the following advantages:

- One-off and secure setup with EBICS
- Validation and simulation of ISO 20022 messages via the EBICS interface
- Support of EBICS order types according to the UBS offer

#### **Features at a glance**

Automated testing via EBICS and the UBS PaymentStandards test platform involves the following functions:

- Setting up the test environment
- Payment upload pain.001 and pain.008
- Download intraday statements camt.052
- Download end-of-day report cam.053
- Upload Excel file to simulate incoming payments

#### **Special features of EBICS initialization / usage**

- EBICS interface exclusively for secure and automated communication in the course of the tests
- NO replacement for the EBICS initialization of the productive system (such as connectivity test, account permissions, etc.)
- Registration process: Unlike the productive EBICS environment, activation takes place without transmission and checking of the hash values
- No account or plausibility check of the order types, since there is no bank interface
- Distributed Signature (DS) not supported

#### **EBICS connection overview for automated testing**

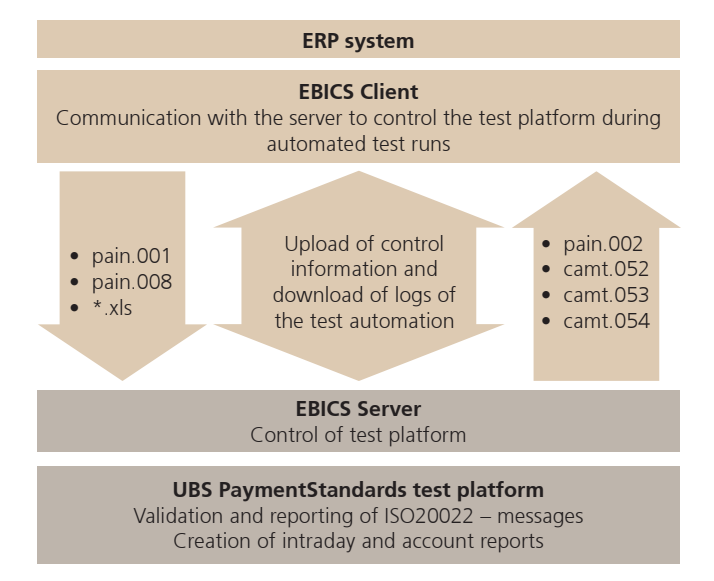

## **A possible test cycle in automated testing**

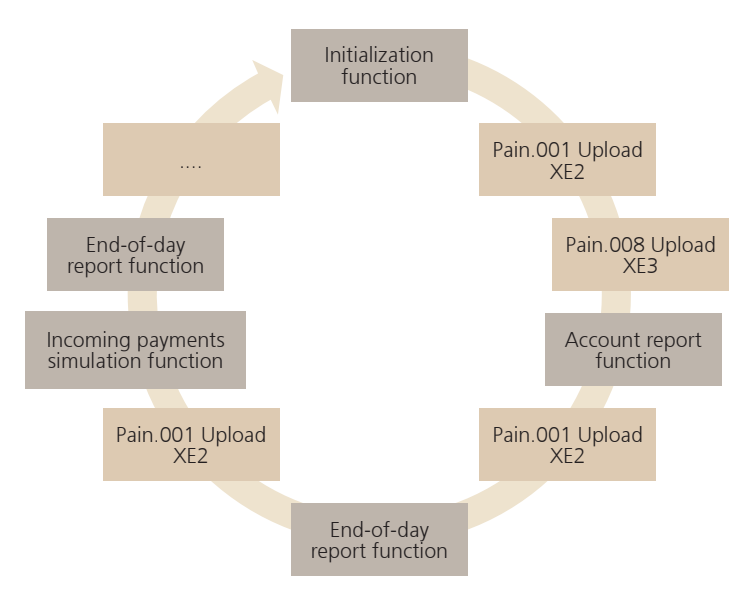

In order to optimize automated testing, additional **XML control functions** were defined, which serve to:

- Delete the data of the previous test runs;
- Set the booking date to the desired day;
- Set the account definitions needed for the booking simulation;
- Generate an account report and make it available for EBICS download;
- Simulate the booking process and provide the corresponding account statements for the EBICS download based on the data you uploaded.

## **The UBS PaymentStandard test platform via EBICS supports the following order types according to Swiss Payment Standards:**

#### **Uploading pain.001 and pain.008 messages**

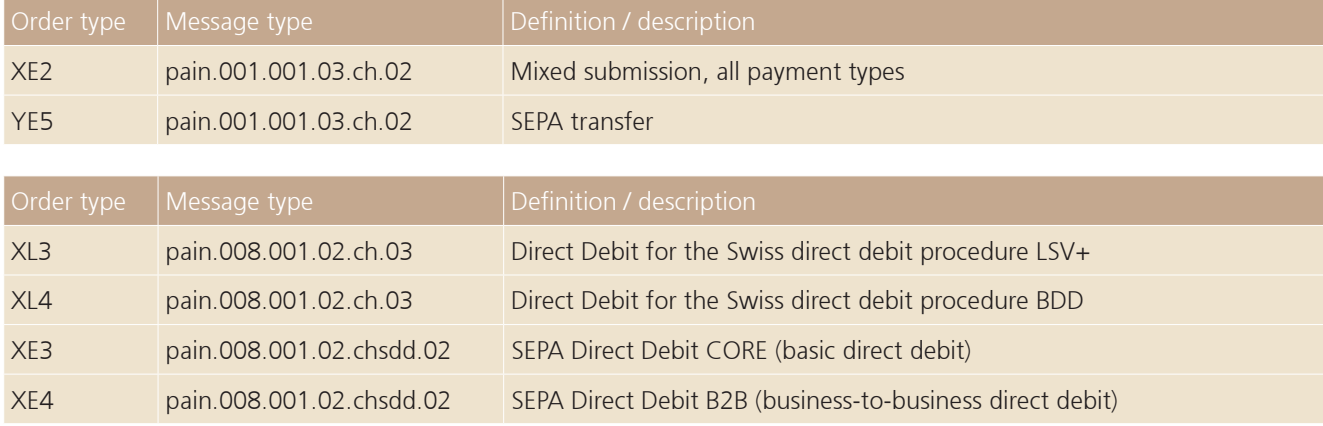

# **Uploading an Excel file to simulate incoming payments**

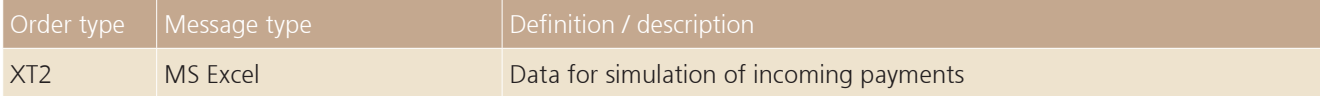

# **Downloading Status Messages pain.002**

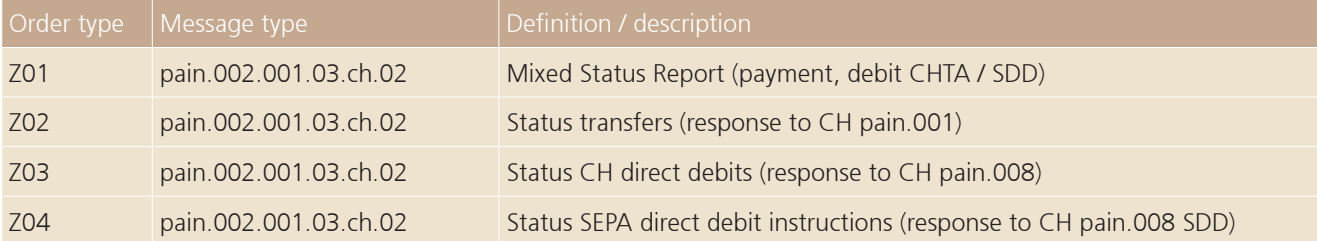

# **Downloading Reporting Messages camt.052, camt.053, camt.054**

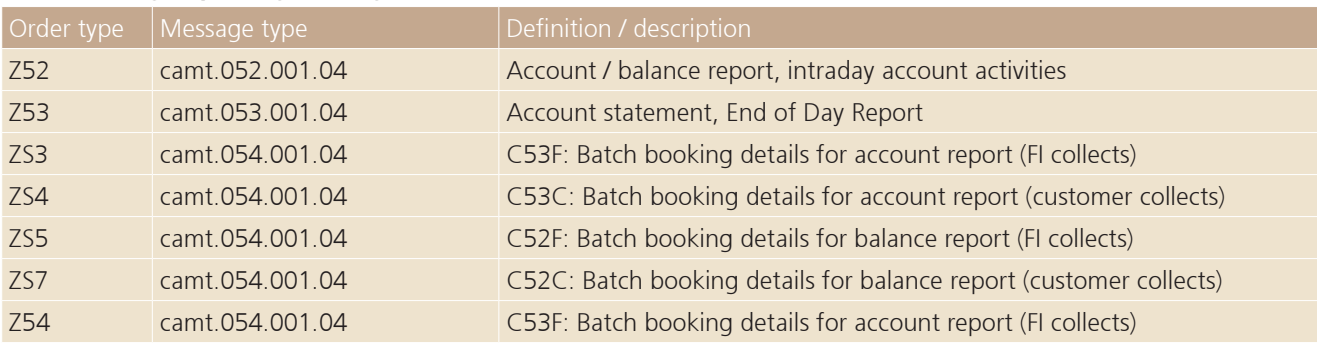

### **Account report creation / statement simulation – (camt.052, camt.053, camt.054)**

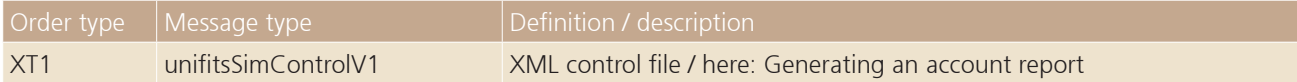

#### **Downloading Validation Result (XML with comments)**

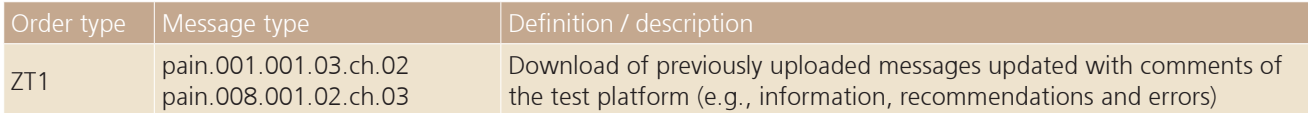

### **Downloading the processing log**

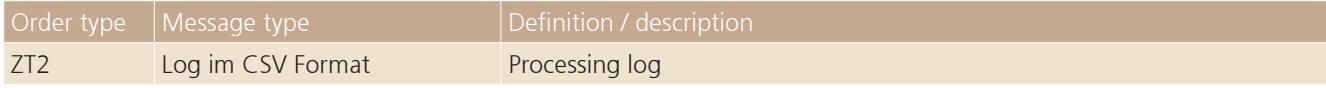

#### **Scope of the testing process**

Automated testing covers the validation and simulation of the ISO 20022 messages offered and planned by UBS. In addition, end-of-day processing can be simulated and account reports (intraday, end-of-day, etc.) can be downloaded.

After completing the tests on the UBS PaymentStandard test platform, we recommend also performing so-called penny tests in the productive environment.

#### **Log in to the PaymentStandard test platform via EBICS**

[ubs-paymentstandards.ch](http://ubs-paymentstandards.ch/)

In order to be able to use the functions of the test platform via the EBICS interface, a user must first register with the UBS PaymentStandards Test Platform. The user account created during this registration process will be activated for EBICS transmission by UBS in a second step.

Registration process: Register for the UBS PaymentStandards test platform [ubs-paymentstandards.ch/login/](https://ubs-paymentstandards.ch/login/)

Fill out the contact form, requesting the creation of an EIBCS subscriber using your registered username from the test platform [www.ubs.com/microsites/ubs-keyport/en/iso-20022/personal-information.html](https://www.ubs.com/microsites/ubs-keyport/en/iso-20022/personal-information.html)

A UBS employee will contact you by telephone and provide you with the EBICS subscriber information (user and subscriber number, etc.)

UBS Switzerland AG P.O. Box 8098 Zurich ubs.com/iso

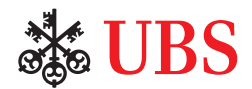